# **Graduation registration manual Mobility Online**

All graduation assignments (in the Netherlands and abroad) must be registered in Mobility Online.

When the start date of your Master's assignment has been determined (in consultation with your track coordinator), you still have 2 weeks to complete the Graduation Registration in Mobility Online.

Without a registration in Mobility Online, you CANNOT start with your graduation.

Complete the following steps to make sure you can start with your Master's assignment:

## **1. Go to extended graduation in Mobility Online**

#### **GRADUATION REGISTRATION**

There are two types of registrations of your graduation project: extended and standard registration. Please check with your programme coordinator (or bachelor / master coordinator) which type applies for your graduation project!

Extended registration: register here

Standard registration: register here

You will be forwarded to the login page of Mobility Online where you can login with your UT student number (s1234567) and password

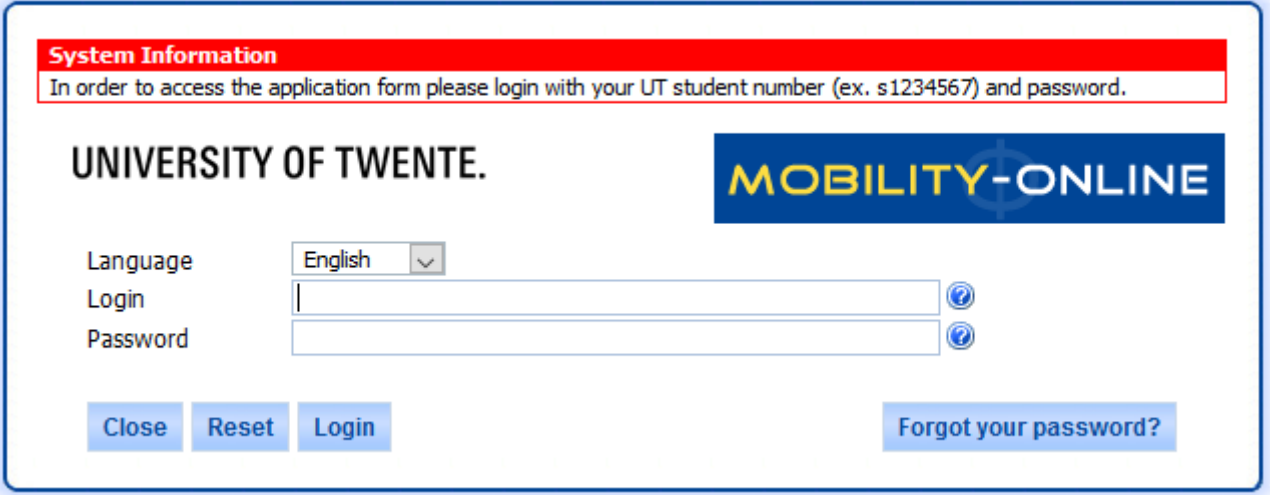

# **2. Complete the application form**

Please fill in all the required details. After approval of your application form, you can continue to fill in the proposal form.

#### **Application details**

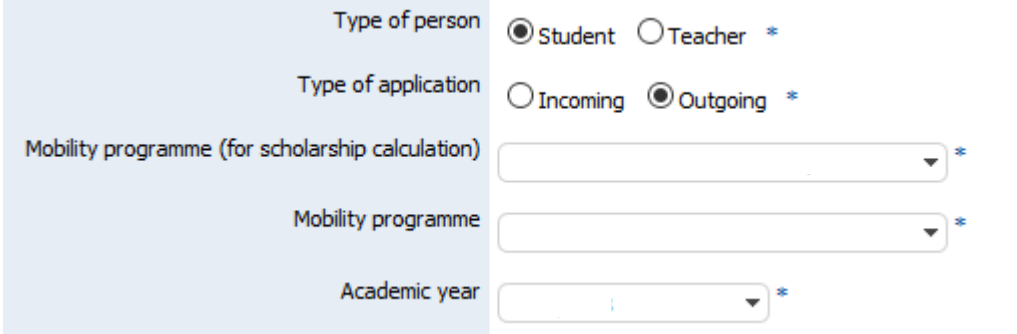

#### **Personal details**

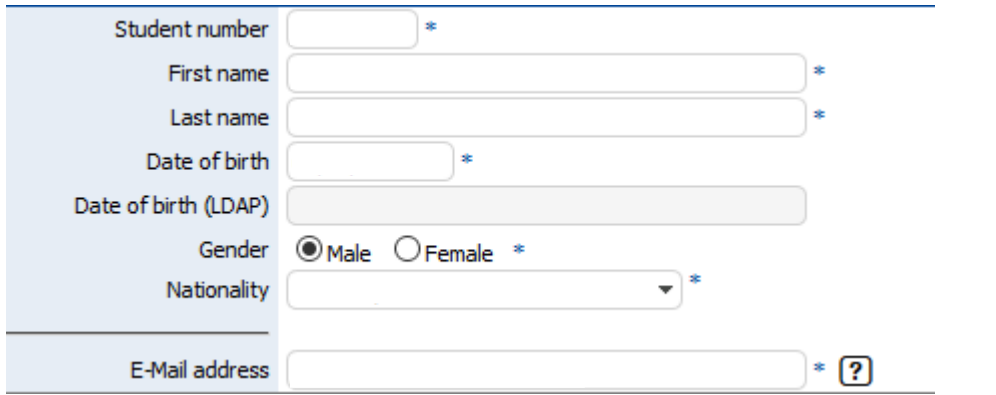

#### **Study details (at the time you will start your mobility)**

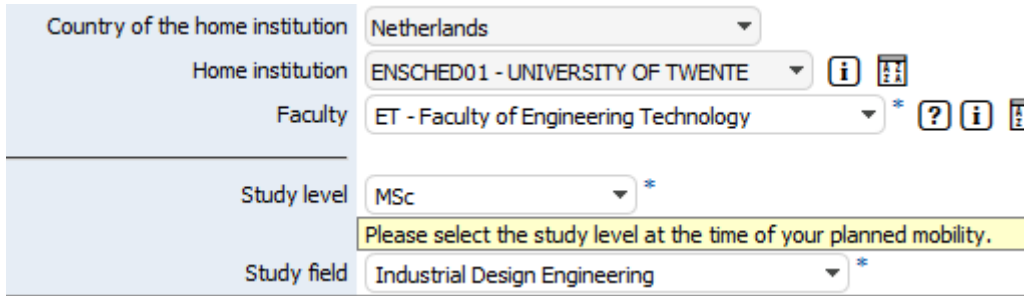

**Stay details**

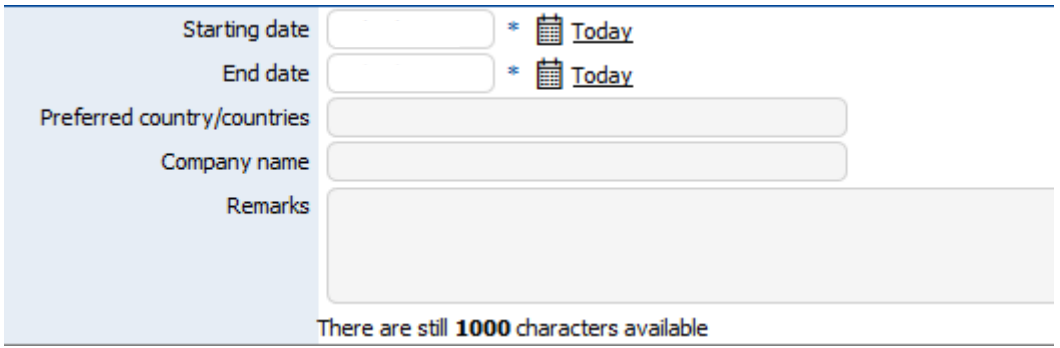

#### **3. Fill in the proposal form (this is possible once step 2 is approved)**

*Important: you do not need to print/get signed the proposal form. Completing the form in Mobility Online is sufficient!*

From now on login usign this link: [https://mobility](https://mobility-online.utwente.nl/mobility/SOPCheckOIOSAMLServlet?identifier=ENSCHED01&is_sso=1&sprache=en)[online.utwente.nl/mobility/SOPCheckOIOSAMLServlet?identifier=ENSCHED01&is\\_sso=1&sprache=en](https://mobility-online.utwente.nl/mobility/SOPCheckOIOSAMLServlet?identifier=ENSCHED01&is_sso=1&sprache=en)

The first question is if you will do you graduation internally and depending on your answer the proposal form is slightly different. After completing this question you will the additional questions of the proposal form will appear. In the steps below you will see what you are required to fill in.

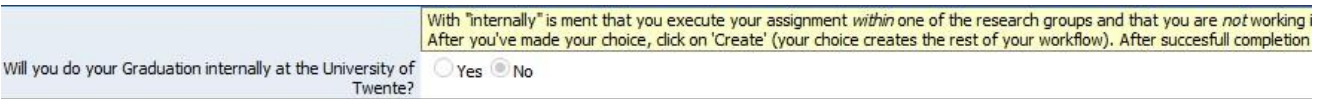

#### **a. Fill in the details of your graduation committee**

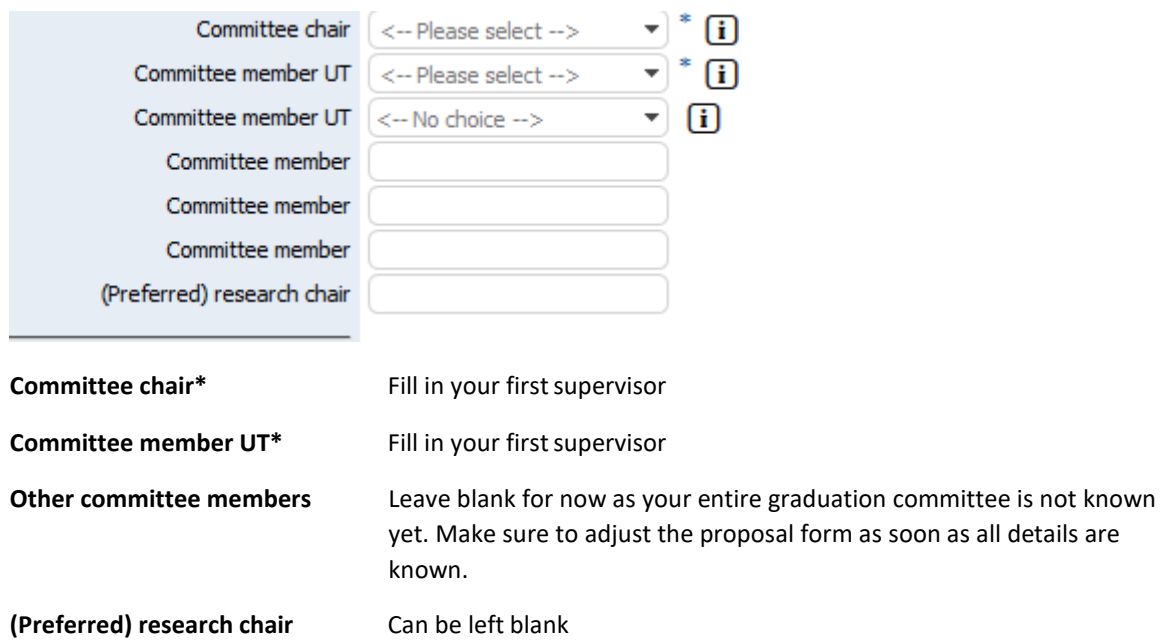

#### **b. Internal or external graduation**

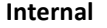

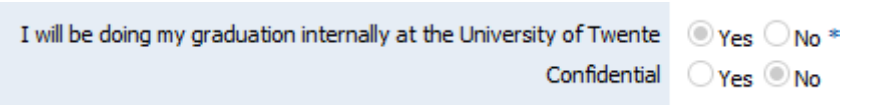

As you are graduating at the University of Twente no additional details are required, please continue the manual at "C: Fill in the details on your assignment".

#### **External, fill in the details of the organisation**

If you choose to graduate externally you will have to fill out the details of the organisation where you will do you graduation project

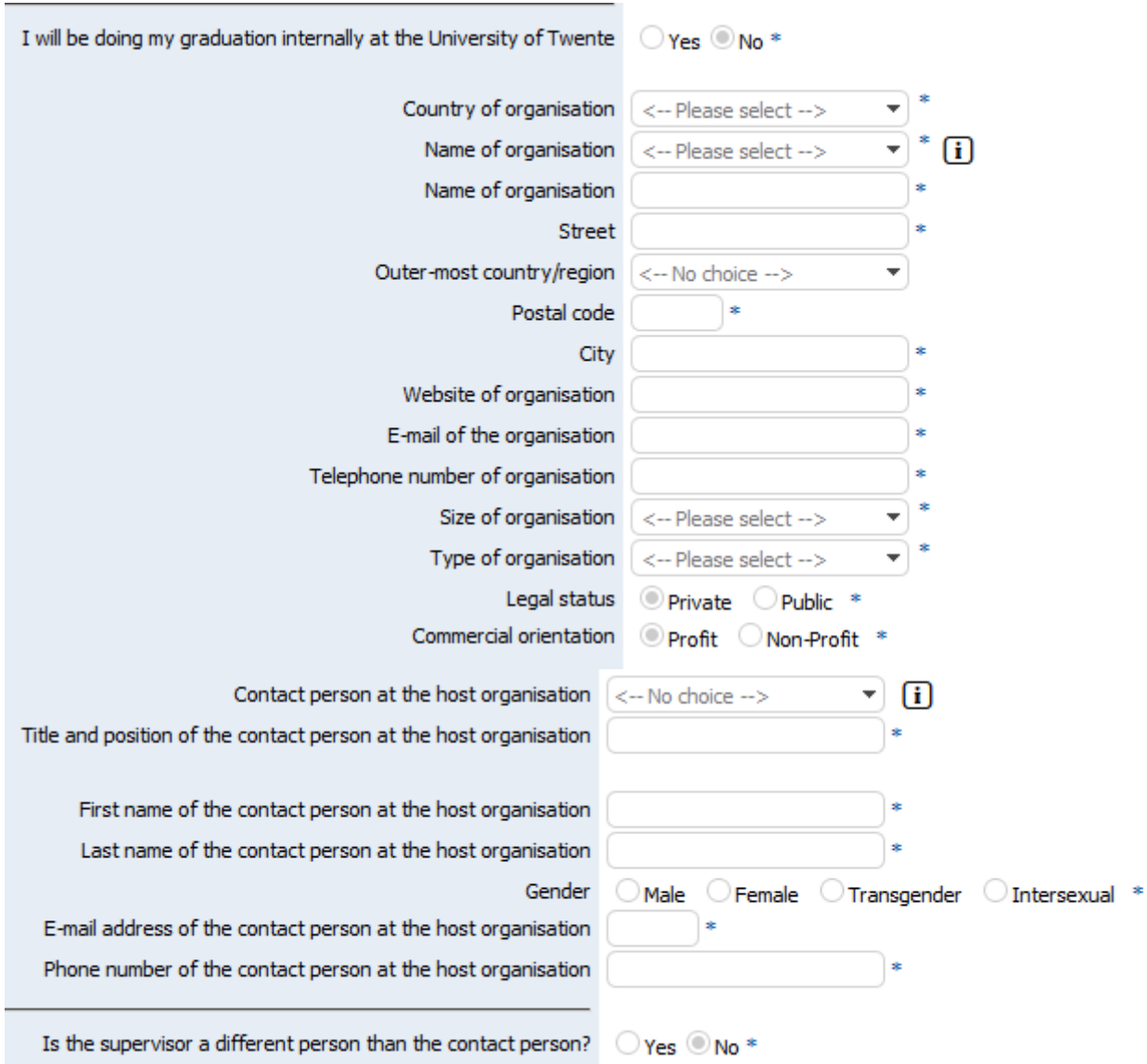

In case your supervisor is a different person than your contact person, you will have to fill in additional contact details.

#### **c. Fill in the details of your assignment**

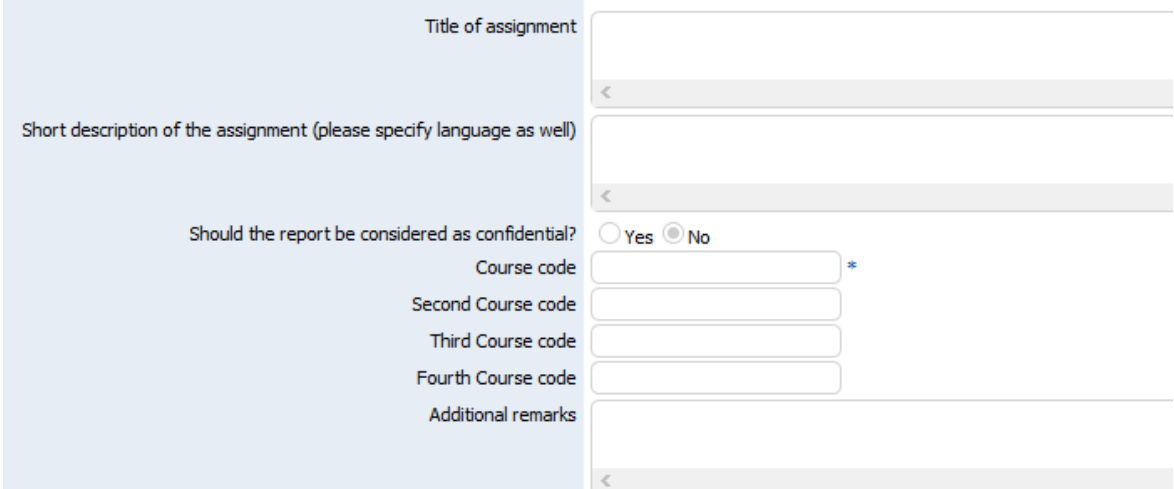

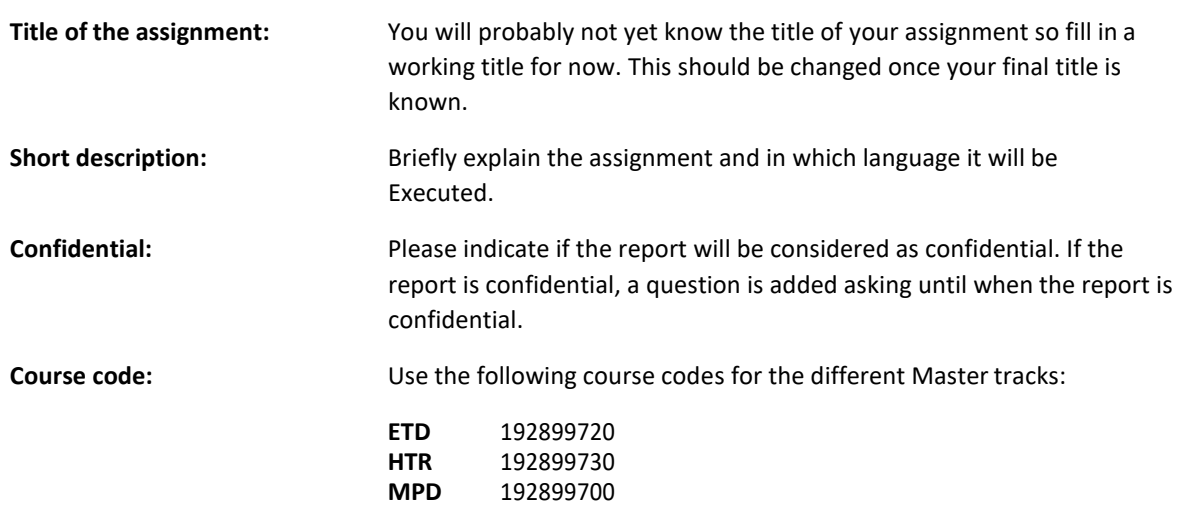

After having submitted your proposal form it will be checked by the Educational Affairs Office (EAO / formerly BOZ) and if there are any questions or remarks regarding your application, you will be informed by email.

## **5. Fill in if you want to apply for a scholarship**

- **■** If no, your application in Mobility Online is registered properly. You can now start your Master's thesis
- **■** If yes, the scholarship office will take over and you have to answer additional questions:
	- 1. You have to fill out your home address and bank details
	- 2. The scholarship office checks the box for 'scholarship application received'. Once that box has been checked by the office you receive 75% of the provisional scholarship amount within 2 weeks.
	- 3. 'During the mobility' you have to make sure to register your address and your return date, and you have the option to check a box if you want to change anything in your application.
	- 4. The steps 'after the mobility' differ slightly from a Master student who stays in the Netherlands. First you have to let your external supervisor fill in the letter of appointment which indicated that you were actually there.
	- 5. Scholarship Office will approve the letter of appointment.